## **電子コンパスについて**

電子コンパスをONにし、地図画面を表示すると方位マークの下(下図)に電子コンパスの状態が表示 されます。

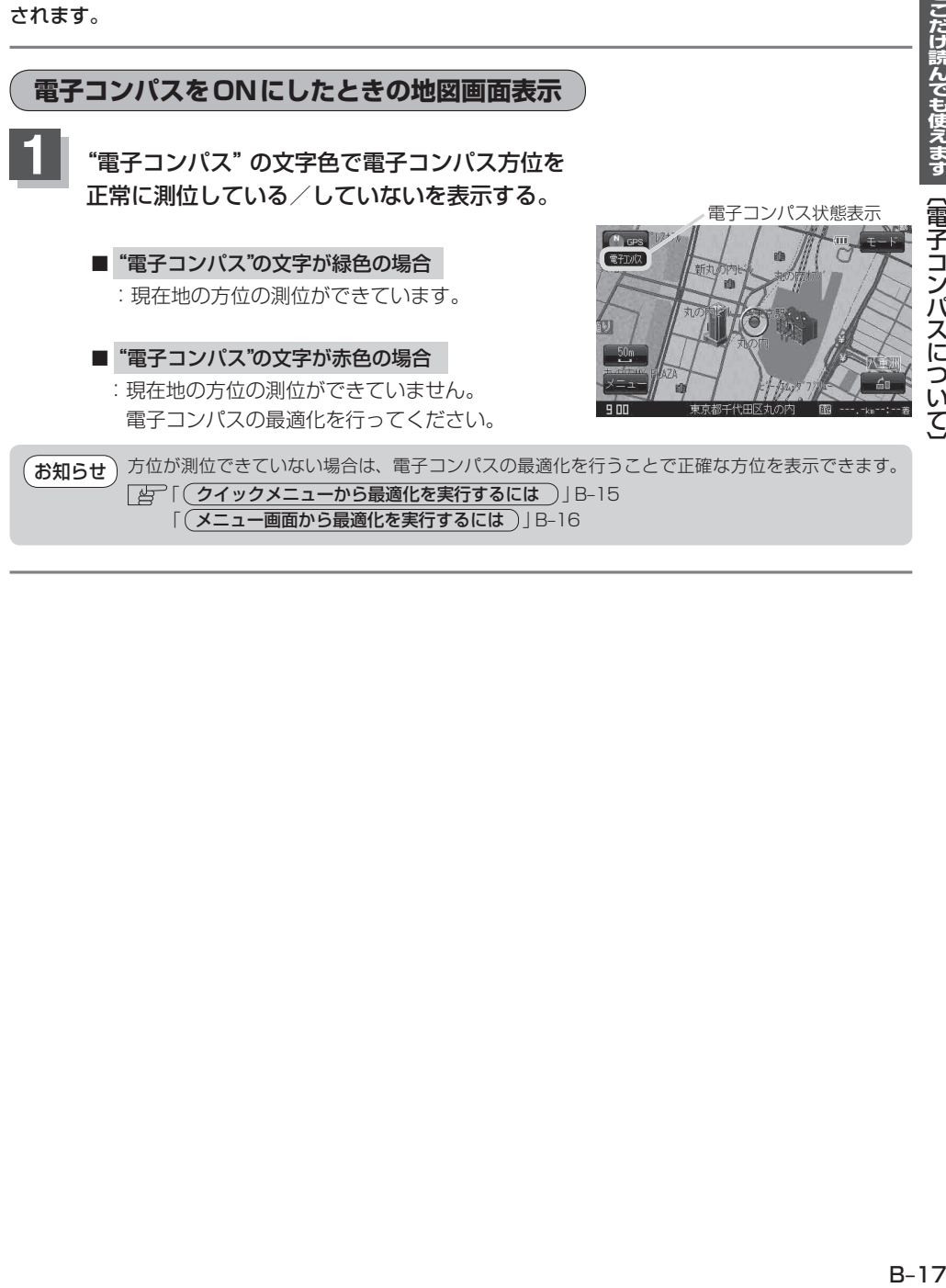